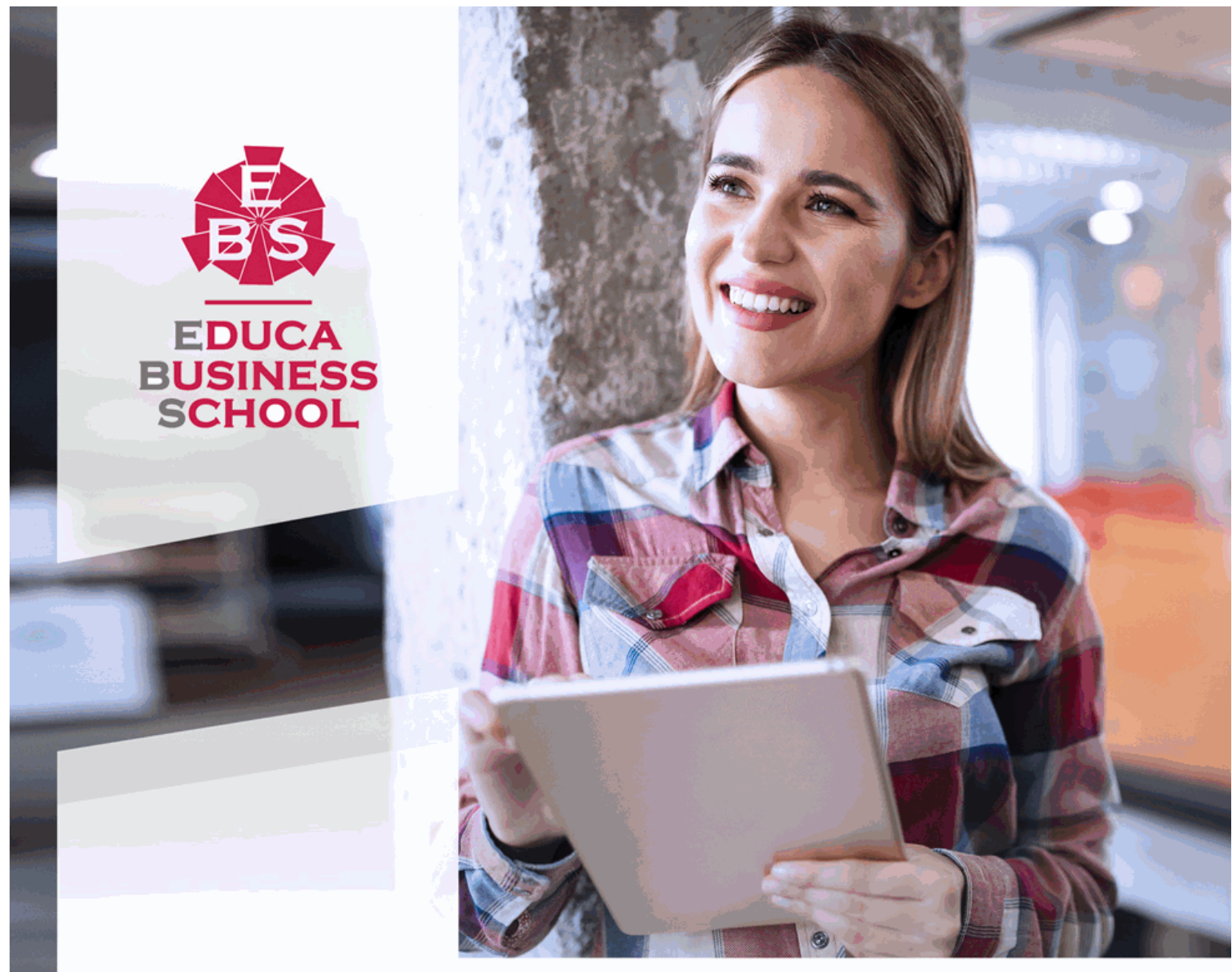

Titulación certificada por **EDUCA BUSINESS SCHOOL** 

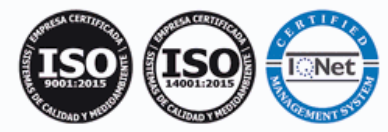

# Master en Diseño, Delineación y Análisis por Elementos Finitos con Autodesk Inventor y Solidworks

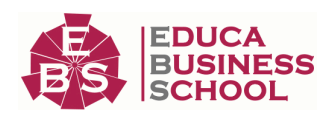

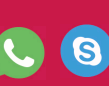

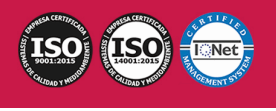

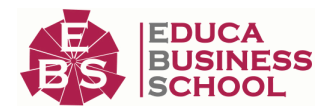

# **Educa Business** Formación Online

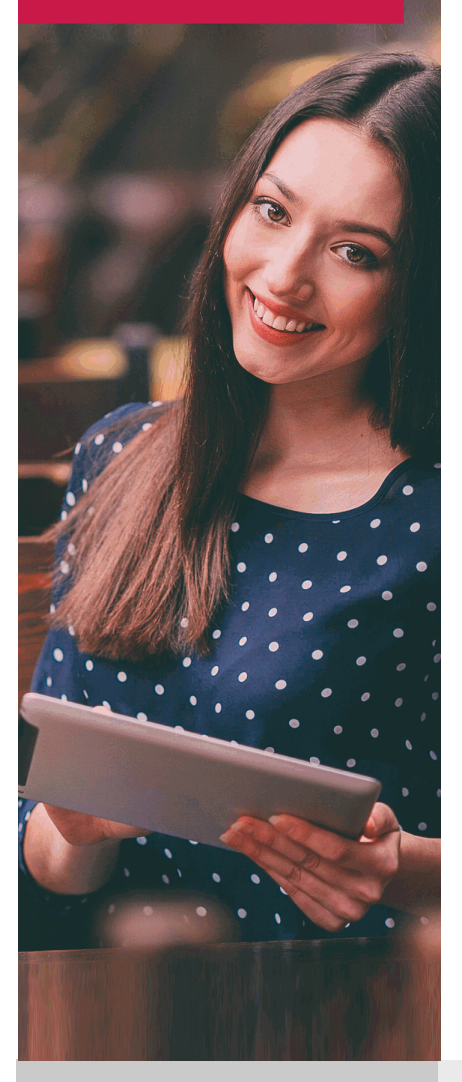

Años de experiencia avalan el trabajo docente desarrollado en Educa, basándose en una metodología completamente a la vanguardia educativa

# SOBRE EDUCA

Educa Business School es una Escuela de Negocios Virtual, con reconocimiento oficial, acreditada para impartir formación superior de postgrado, (como formación complementaria y formación para el empleo), a través de cursos universitarios online y cursos / másteres online con título propio.

## NOS COMPROMETEMOS CON LA CALIDAD

Educa Business School es miembro de pleno derecho en la Comisión Internacional de Educación a Distancia, (con estatuto consultivo de categoría especial del Consejo Económico y Social de NACIONES UNIDAS), y cuenta con **el Certificado de Calidad de la Asociación Española de Normalización y Certificación** (AENOR) de acuerdo a la normativa ISO 9001, mediante la cual se Certifican en Calidad todas las acciones formativas

Los contenidos didácticos de Educa están elaborados, por tanto, bajo los parámetros de formación actual, teniendo en cuenta un sistema innovador con tutoría personalizada.

Como centro autorizado para la impartición de formación continua para personal trabajador, l**os cursos de Educa pueden bonificarse, además de ofrecer un amplio catálogo de cursos homologados y baremables en Oposiciones**, dentro de la Administración Pública.Educa dirige parte de sus ingresos a la sostenibilidad ambiental y ciudadana, lo que la consolida

Las Titulaciones acreditadas por Educa Business School pueden **certificarse con la Apostilla de La Haya** (CERTIFICACIÓN OFICIAL DE CARÁCTER INTERNACIONAL que le da validez a las Titulaciones Oficiales en más de 160 países de todo el mundo).

Desde Educa, hemos reinventado la formación online, de manera que nuestro alumnado pueda ir superando de forma flexible cada una de las acciones formativas con las que contamos, en todas las áreas del saber, mediante el apoyo incondicional de tutores/as con experiencia en cada materia, y la garantía de aprender los conceptos realmente demandados en el mercado laboral.

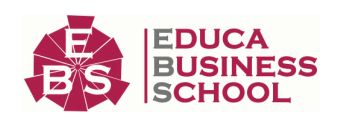

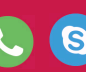

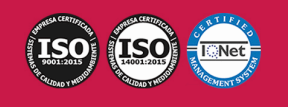

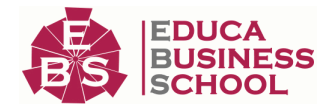

### **Master en Diseño, Delineación y Análisis por Elementos Finitos con Autodesk Inventor y Solidworks**

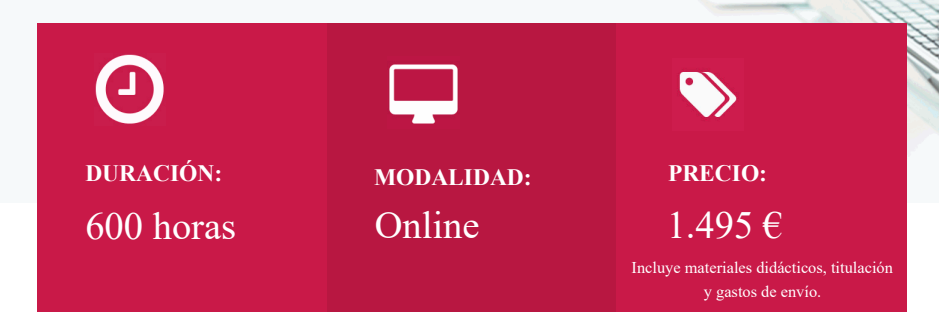

CENTRO DE FORMACIÓN: Educa Business School

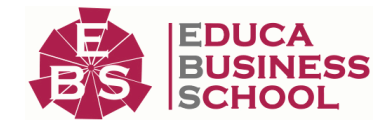

### **Titulación**

Titulación Expedida por EDUCA BUSINESS SCHOOL como Escuela de Negocios Acreditada para la Impartición de Formación Superior de Postgrado, con Validez Profesional a Nivel Internacional

Una vez finalizado el curso, el alumno recibirá por parte de Educa Business School vía correo postal, la titulación acredita el haber superado con éxito todas las pruebas de conocimientos propuestas en el mismo.

Esta titulación incluirá el nombre del curso/master, la duración del mismo, el nombre y DNI del alumno, el nivel de aprovechamiento que acredita que el alumno superó las pruebas propuestas, las firmas del profesor y Director del centro, y los sellos de la instituciones que avalan la formación recibida (Euroinnova Formación, Instituto Europeo de Estudios Empresariales y Comisión Internacional para la Formación a Distancia de la UNESCO).

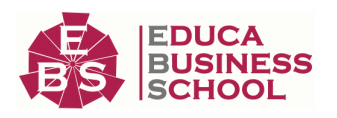

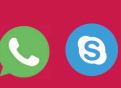

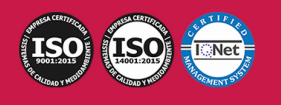

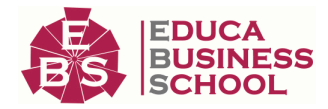

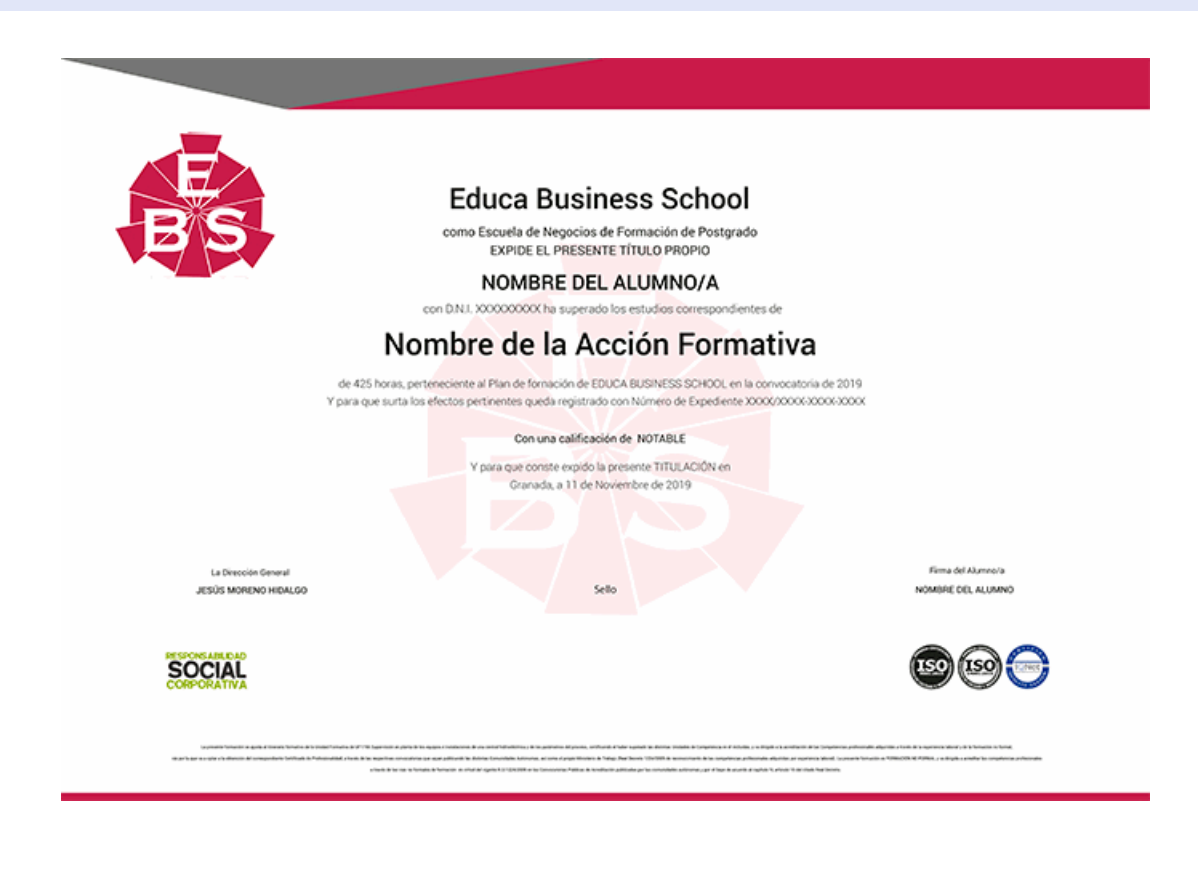

### **Descripción**

Este Master en Diseño, Delineación y Análisis por Elementos Finitos con Autodesk Inventor y Solidworks le ofrece una formación básica en la materia. Debemos saber que el software de CAD 3D Inventor® ofrece un conjunto de herramientas profesionales para diseño mecánico, documentación y simulación de productos en 3D con el que el alumno podrá crear, gestionar y entregar productos excelentes con las funciones de Digital Prototyping (inglés).

### **Objetivos**

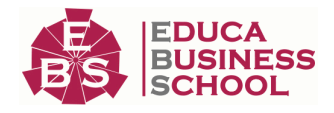

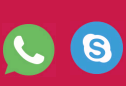

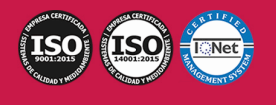

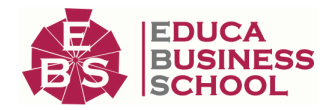

- Conocer los aspectos básicos en el manejo de Autodesk Inventor.
- Aprender a manejarse por la interfaz de Autodesk Inventor.
- Comenzar un proyecto con Autodesk Inventor.
- Aprender sobre el modelado de las diferentes partes, crear bocetos y las operaciones predefinidas.

### **A quién va dirigido**

Este Master en Diseño, Delineación y Análisis por Elementos Finitos con Autodesk Inventor y Solidworks está dirigido a todos aquellas personas o profesionales que quieran iniciarse en el mundo del Diseño Mecánico con unos de los Software más potentes del mercado.

### **Para qué te prepara**

Este Master en Diseño, Delineación y Análisis por Elementos Finitos con Autodesk Inventor y Solidworks le prepara para conocer los aspectos básicos en el manejo de Autodesk Inventor, aprender a manejarse por la interfaz de Autodesk Inventor, comenzar un proyecto con Autodesk Inventor y aprender sobre el modelado de las diferentes partes, crear bocetos y las operaciones predefinidas.

### **Salidas Laborales**

Diseño Mecánico / Creación de Contenidos 3D / Departamento de Diseño / Ingeniería

### **Formas de Pago**

- Tarjeta

-

- Transferencia
- Paypal

Otros: PayU, Sofort, Western Union, SafetyPay

Fracciona tu pago en cómodos plazos sin intereses

+ Envío Gratis.

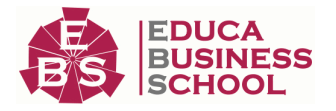

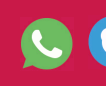

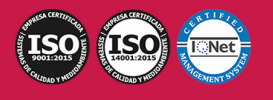

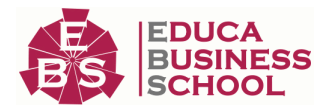

- Tarjeta

 $-$ 

Duama gratis al teléfono infórmate de los pagos a plazos sin intereses que hay disponibles  $(1, 2, 4)$  058 050 217 e

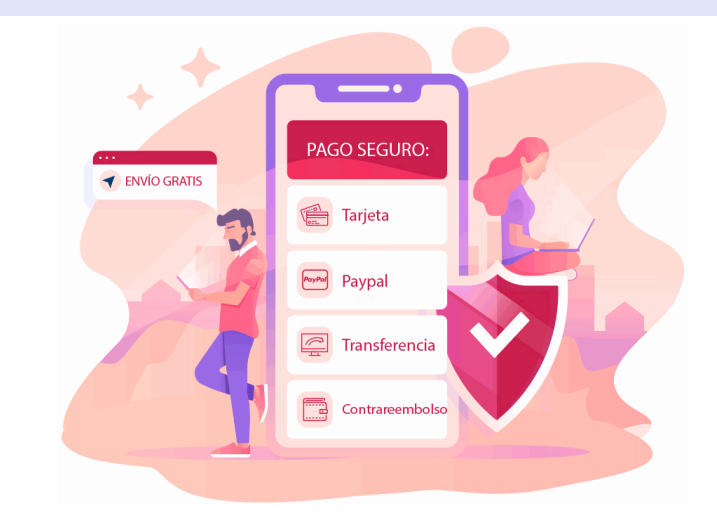

### **Financiación**

Facilidades económicas y financiación 100% sin intereses.

En Educa Business ofrecemos a nuestro alumnado facilidades económicas y financieras para la realización de pago de matrículas, todo ello 100% sin intereses.

**10% Beca Alumnos:** Como premio a la fidelidad y confianza ofrecemos una beca a todos aquellos que hayan cursado alguna de nuestras acciones formativas en el pasado.

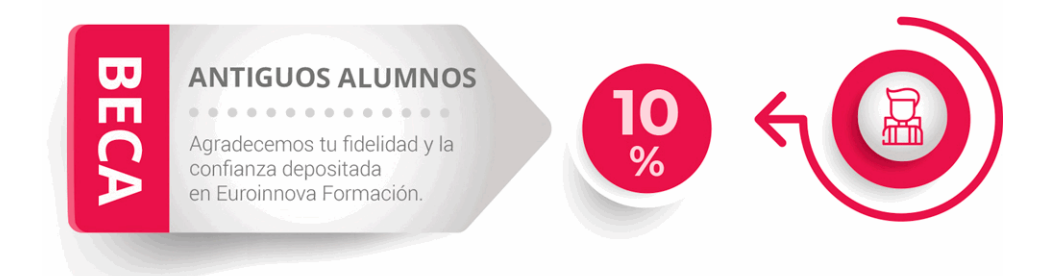

### **Metodología y Tutorización**

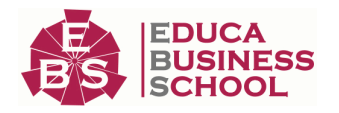

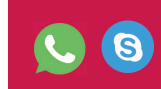

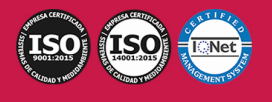

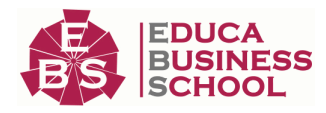

El modelo educativo por el que apuesta Euroinnova es el **aprendizaje colaborativo** con un método de enseñanza totalmente interactivo, lo que facilita el estudio y una mejor asimilación conceptual, sumando esfuerzos, talentos y competencias.

El alumnado cuenta con un **equipo docente** especializado en todas las áreas.

Proporcionamos varios medios que acercan la comunicación alumno tutor, adaptándonos a las circunstancias de cada usuario.

Ponemos a disposición una **plataforma web** en la que se encuentra todo el contenido de la acción formativa. A través de ella, podrá estudiar y comprender el temario mediante actividades prácticas, autoevaluaciones y una evaluación final, teniendo acceso al contenido las 24 horas del día. Nuestro nivel de exigencia lo respalda un **acompañamiento** 

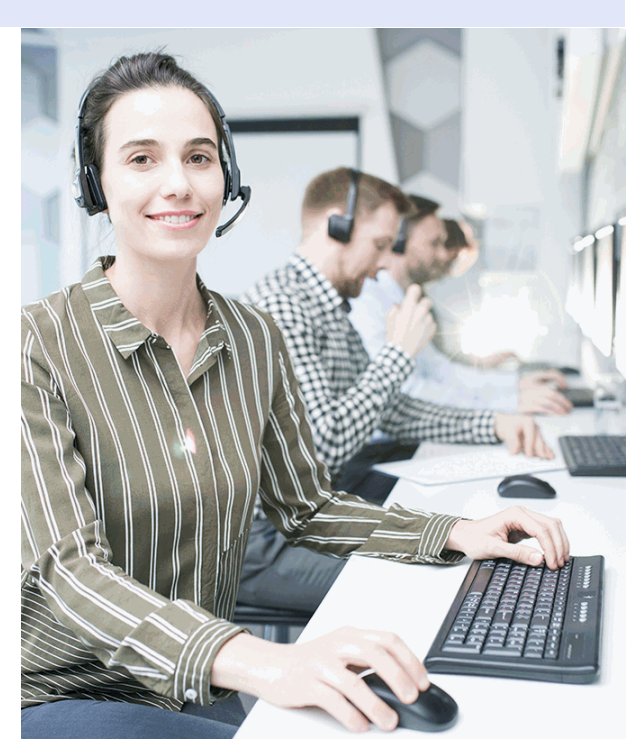

### **Redes Sociales**

Síguenos en nuestras redes sociales y pasa a formar parte de nuestra gran **comunidad educativa,** donde podrás participar en foros de opinión, acceder a contenido de interés, compartir material didáctico e interactuar con otros/as alumnos/as, ex alumnos/as y profesores/as. Además, te enterarás antes que nadie de todas las promociones y becas mediante nuestras publicaciones, así como también podrás contactar directamente para obtener información o resolver tus dudas.

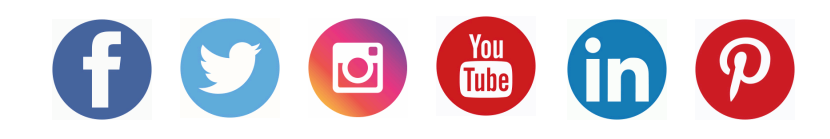

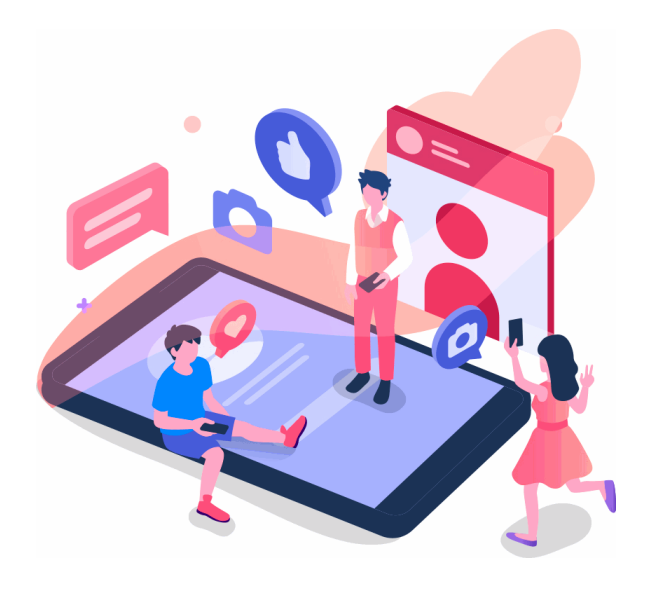

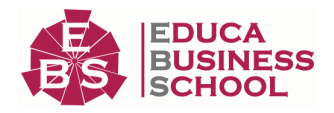

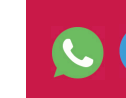

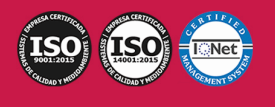

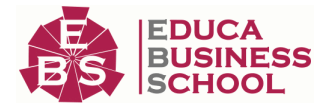

## **Reinventamos la Formación Online**

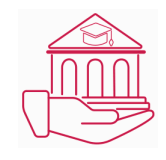

#### Más de 150 cursos Universitarios

Contamos con más de 150 cursos avalados por distintas Universidades de reconocido prestigio.

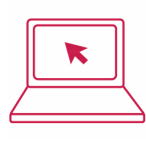

#### Campus 100% Online

Impartimos nuestros programas formativos mediante un campus online adaptado a cualquier tipo de dispositivo.

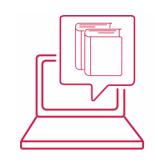

#### Amplio Catálogo

Nuestro alumnado tiene a su disposición un amplio catálogo formativo de diversas áreas de conocimiento.

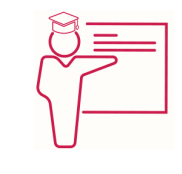

#### Claustro Docente

Contamos con un equipo de docentes especializados/as que realizan un seguimiento personalizado durante el itinerario formativo del alumno/a.

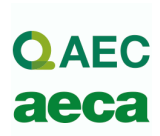

#### Nuestro Aval AEC y AECA

Nos avala la Asociación Española de Calidad (AEC) estableciendo los máximos criterios de calidad en la formación y formamos parte de la Asociación Española de Contabilidad y Administración de Empresas (AECA), dedicada a la investigación de vanguardia en gestión empresarial.

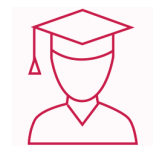

#### Club de Alumnos/as

Servicio Gratuito que permite a nuestro alumnado formar parte de una extensa comunidad virtual que ya disfruta de múltiples ventajas: beca, descuentos y promociones en formación. En este, se puede establecer relación con alumnos/as que cursen la misma área de conocimiento, compartir opiniones, documentos, prácticas y un sinfín de intereses comunitarios.

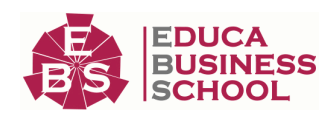

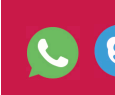

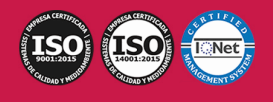

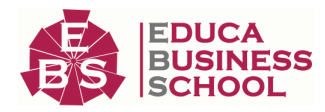

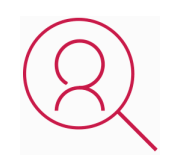

#### Bolsa de Prácticas

Facilitamos la realización de prácticas de empresa, gestionando las ofertas profesionales dirigidas a nuestro alumnado. Ofrecemos la posibilidad de practicar en entidades relacionadas con la formación que se ha estado recibiendo en nuestra escuela.

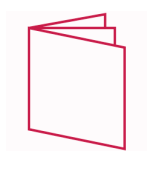

#### Revista Digital

El alumnado puede descargar artículos sobre e-learning, publicaciones sobre formación a distancia, artículos de opinión, noticias sobre convocatorias de oposiciones, concursos públicos de la administración, ferias sobre formación, y otros recursos actualizados de interés.

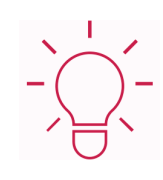

#### Innovación y Calidad

Ofrecemos el contenido más actual y novedoso, respondiendo a la realidad empresarial y al entorno cambiante, con una alta rigurosidad académica combinada con formación práctica.

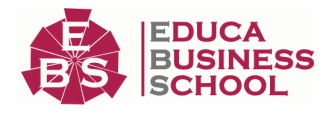

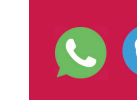

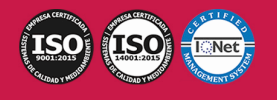

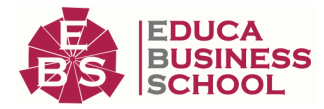

# **Acreditaciones y Reconocimientos**

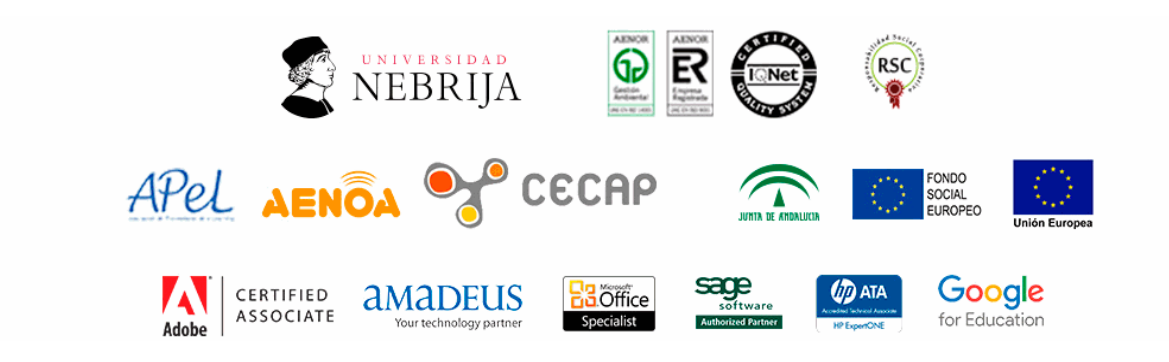

### **Temario**

# **MÓDULO 1. AUTODESK INVENTOR**

#### **UNIDAD DIDÁCTICA 1. INTRODUCCIÓN**

- 1.Introducción
- 2.Tipos de archivos y plantillas de Inventor
- 3.Piezas
- 4.Operaciones
- 5.Ensamblajes
- 6.Dibujos
- 7.Publicación de diseños
- 8.Administración de datos
- 9.Diseño de impresión

#### **UNIDAD DIDÁCTICA 2. INTERFAZ**

- 1.El menú de aplicación
- 2.La interfaz

#### **UNIDAD DIDÁCTICA 3. COMENZAR UN PROYECTO**

- 1.Introducción
- 2.Crear un proyecto
- 3.Crear un Archivo
- 4.Guardar un Archivo
- 5.Abrir un Archivo
- 6.Cerrar

#### **UNIDAD DIDÁCTICA 4. MODELADO DE PARTES**

1.Introducción

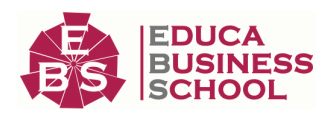

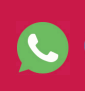

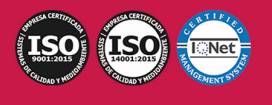

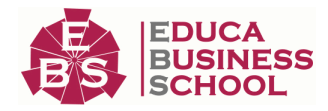

- 2.Operaciones de Trabajo
- 3.Operaciones de trabajo

#### **UNIDAD DIDÁCTICA 5. BOCETO**

- 1.Crear y editar bocetos
- 2.Modificación de la geometría

#### **UNIDAD DIDÁCTICA 6. GEOMETRÍA DE BOCETO**

- 1.Proyección de geometría en un boceto 2D
- 2.Restricciones de boceto
- 3.Representación de una vista de pieza

#### **UNIDAD DIDÁCTICA 7. OPERACIONES DE BOCETO**

- 1.Introducción
- 2.Extrución
- 3.Revolución
- 4.Propagación de formas extruidas
- 5.Barridos
- 6.Solevar
- 7.Bobinas
- 8.Nervios

#### **UNIDAD DIDÁCTICA 8. OPERACIONES PREDEFINIDAS**

- 1.Introducción
- 2.Empalmes
- 3.Chaflanes
- 4.Agujeros
- 5.Roscas
- 6.Ángulo de desmoldeo o de vaciado
- 7.Cambio de tamaño y posición en operaciones predefinidas y de boceto
- 8.Editar operaciones de boceto y predefinidas
- 9.Eliminación o desactivación de operaciones

# **MÓDULO 2. ANÁLISIS POR ELEMENTOS FINITOS CON AUTODESK INVENTOR**

#### **UNIDAD DIDÁCTICA 1. INTRODUCCIÓN A LA MECÁNICA**

- 1.Conceptos básicos de mecánica
- 2.Tipos de estructuras
- 3.Tipos de cargas
- 4.Tipos de apoyos o conexiones en los soportes
- 5.Tipos de materiales

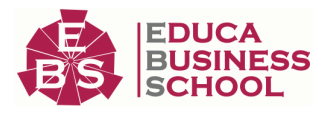

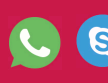

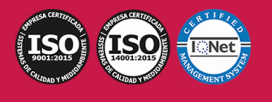

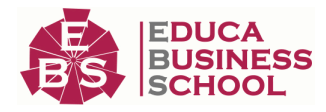

- 6.Propiedades mecánicas de los materiales
- 7.Analisis de tensiones

#### **UNIDAD DIDÁCTICA 2. MÉTODO DE LOS ELEMENTOS FINITOS (FEM)**

- 1.¿Qué es FEM?
- 2.Principios generales
- 3.Consideraciones previas a realizar un cálculo por elementos finitos
- 4.Aplicación práctica del método de los elementos finitos
- 5.Tipos de elementos
- 6.Patrones en el modelado

#### **UNIDAD DIDÁCTICA 3. INTRODUCCIÓN A FEM CON AUTODESK INVENTOR**

- 1.Introducción al análisis de tensión
- 2.Acceso al entorno de análisis de tensión
- 3.Interfaz de análisis de tensión
- 4.Unidades
- 5.Preparar un análisis
- 6.Método de cálculo

#### **UNIDAD DIDÁCTICA 4. TIPOS DE CASOS CON AUTODESK INVENTOR**

- 1.Crear estudio
- 2.Análsis estático
- 3.Análisis de frecuencia
- 4.Generar forma
- 5.Tabla paramétrica

#### **UNIDAD DIDÁCTICA 5. CONDICIONES DE FRONTERA**

- 1.Asignar material
- 2.Buscar cuerpos finos
- 3.Superficie media
- 4.Desfase
- 5.Restricción fija
- 6.De pasador
- 7.Sin frincción

#### **UNIDAD DIDÁCTICA 6. APLICACIÓN DE CARGAS**

- 1.Introducción a cargas
- 2.Tipos de cargas
- 3.Fuerza
- 4.Presión
- 5.Rodamiento
- 6.Momento

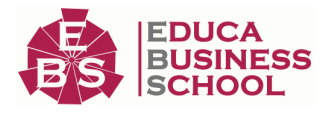

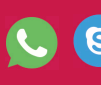

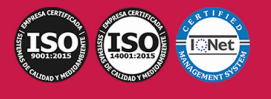

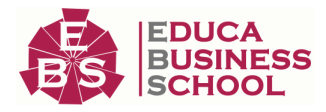

- 7.Gravedad
- 8.Fuerza remota

9.Cuerpo

#### **UNIDAD DIDÁCTICA 7. HERRAMIENTAS DE RESULTADOS**

- 1.Simular
- 2.Animar
- 3.Sonda
- 4.Convergencia
- 5.Aplicar escala uniforme
- 6.Barra de colores
- 7.Identificadores de sonda
- 8.Sombreados
- 9.Valores mçaximos y mínimos
- 10.Condiciones de contorno
- 11.Ajustar
- 12.Informes
- 13.Configuración de análisis de tensión

# **MÓDULO 3. DISEÑO Y DESARROLLO DE PIEZAS CON AUTODESK INVENTOR Y SOLIDWORKS**

#### **UNIDAD DIDÁCTICA 1. INTRODUCCIÓN A AUTODESK INVENTOR**

- 1.¿Qué es Autodesk?
- 2.Características de Autodesk Inventor
- 3.Instalación y puesta en marcha
- 4.Interfaz del programa

#### **UNIDAD DIDÁCTICA 2. FUNCIONAMIENTO BÁSICO DEL PROGRAMA**

- 1.Primeros pasos
- 2.La pestaña Para empezar
- 3.Nuevo
- 4.Abrir
- 5.Proyectos
- 6.Abrir muestras
- 7.Mi página de inicio
- 8.Inicio
- 9.Team Web
- 10.Otras opciones de la pestaña Para empezar

#### **UNIDAD DIDÁCTICA 3. ENTORNOS**

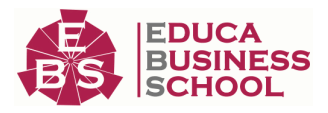

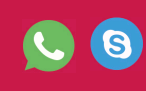

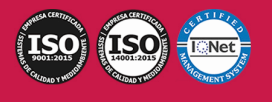

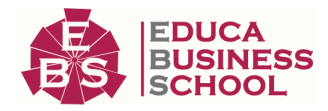

- 1.¿Qué es un entorno?
- 2.Entornos de trabajo
- 3.Entorno de operaciones
- 4.Entorno de ensamblajes
- 5.Entorno de dibujo
- 6.Entorno de presentaciones
- 7.Empezar un nuevo archivo de piezas
- 8.Opciones de la aplicación

#### **UNIDAD DIDÁCTICA 4. MODELADO BÁSICO**

- 1.¿Qué es el modelado?
- 2.Formas de modelado
- 3.Operaciones de diseño
- 4.Modelado de pieza paso a paso

#### **UNIDAD DIDÁCTICA 5. BOCETOS 2D**

- 1.Rectángulo
- 2.Empalme y chaflán
- 3.Restricciones
- 4.Círculo
- 5.Extrusión
- 6.Proyección de geometrías
- 7.Extrusión de corte
- 8.Línea
- 9.Arco
- 10.Texto
- 11.Punto
- 12.Grupo Modificar
- 13.Patrones
- 14.Insertar
- 15.Formato

#### **UNIDAD DIDÁCTICA 6. MODELADO 3D A PARTIR DE BOCETOS 2D**

- 1.Trabajando con puntos, líneas y ejes de trabajo
- 2.Revolución
- 3.Extrusión
- 4.Puntos de construcción
- 5.Ejes de trabajo
- 6.Planos
- 7.Barrido

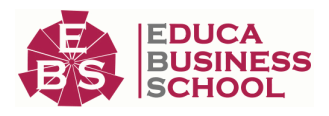

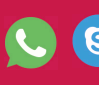

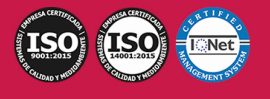

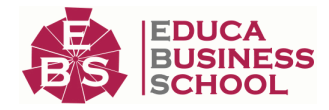

8.Mismo resultado mediante extrusiones

9.Agujero

10.Últimas operaciones

**UNIDAD DIDÁCTICA 7. MODELADO AVANZADO**

- 1.Vistas
- 2.Visibilidad
- 3.Aspecto
- 4.Ventanas
- 5.Navegar
- 6.Operaciones avanzadas
- 7.Bobina
- 8.Solevaciones
- 9.Vaciado
- 10.Patrón
- 11.Nervio
- 12.Derivación
- 13.Simetría

#### **UNIDAD DIDÁCTICA 8. INVENTOR STUDIO**

- 1.Estilos de iluminación
- 2.Cámaras
- 3.Luces locales
- 4.Animar cámara
- 5.Plataforma giratoria
- 6.Renderizar una imagen
- 7.Renderizar una secuencia

# **MÓDULO 4. ELABORACIÓN Y MODELADO DE PIEZAS Y ENSAMBLAJES CON SOLIDWORKS**

#### **UNIDAD DIDÁCTICA 1. CONCEPTOS BÁSICOS DE SOLIDWORKS**

- 1.Introducción a Solidworks
- 2.Intención de diseño
- 3.Instalación del programa
- 4.Interfaz de usuario de Solidworks
- 5.Uso del administrador de comandos

#### **UNIDAD DIDÁCTICA 2. CROQUIZADO**

- 1.¿Qué es el croquizado?
- 2.Entidades de croquis

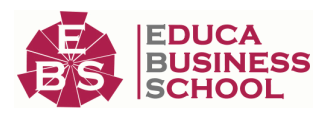

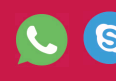

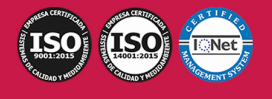

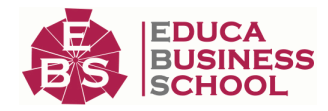

- 3.Croquizado básico
- 4.Relaciones de croquis
- 5.Directrices sobre el croquizado

#### **UNIDAD DIDÁCTICA 3. MODELADO BÁSICO DE PIEZAS**

- 1.¿Qué es el modelado?
- 2.Elección del mejor perfil
- 3.Elección del plano de croquis
- 4.Croquizado en una cara plana
- 5.Herramientas de edición

#### **UNIDAD DIDÁCTICA 4. MATRICES**

- 1.¿Qué son las matrices?
- 2.Tipos de matrices
- 3.Geometría de referencia
- 4.Planos
- 5.Simetrías de matriz
- 6.Matriz conducida por croquis

#### **UNIDAD DIDÁCTICA 5. OPERACIONES DE REVOLUCIÓN**

- 1.¿Qué son las operaciones de revolución?
- 2.Intención de diseño
- 3.Construcción del borde
- 4.Construcción del radio
- 5.Editar material
- 6.Propiedades de masa
- 7.Propiedades de archivo

#### **UNIDAD DIDÁCTICA 6. VACIADO Y NERVIOS**

- 1.Introducción a vaciado y nervios
- 2.Vaciado
- 3.Nervios
- 4.Operaciones lámina
- 5.Ángulo de salida
- 6.Redondeos completos

#### **UNIDAD DIDÁCTICA 7. REPARACIONES**

- 1.¿Qué son las reparaciones?
- 2.Diagnosticar problemas en una pieza
- 3.Problemas de croquis
- 4.Bloqueo de operaciones
- **UNIDAD DIDÁCTICA 8. CAMBIOS DE DISEÑO**

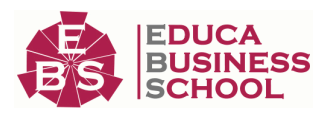

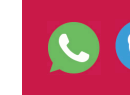

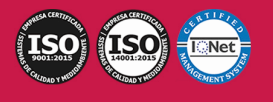

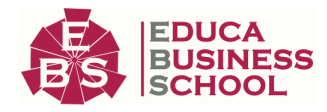

- 1.Introducción
- 2.Edición de piezas
- 3.Edición de temas
- 4.Información proveniente de un modelo
- 5.Herramientas de reconstrucción

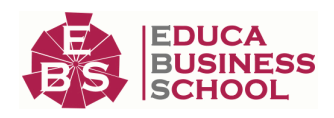

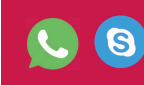

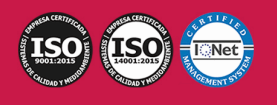